## **Creating and Viewing an Academic Summary**

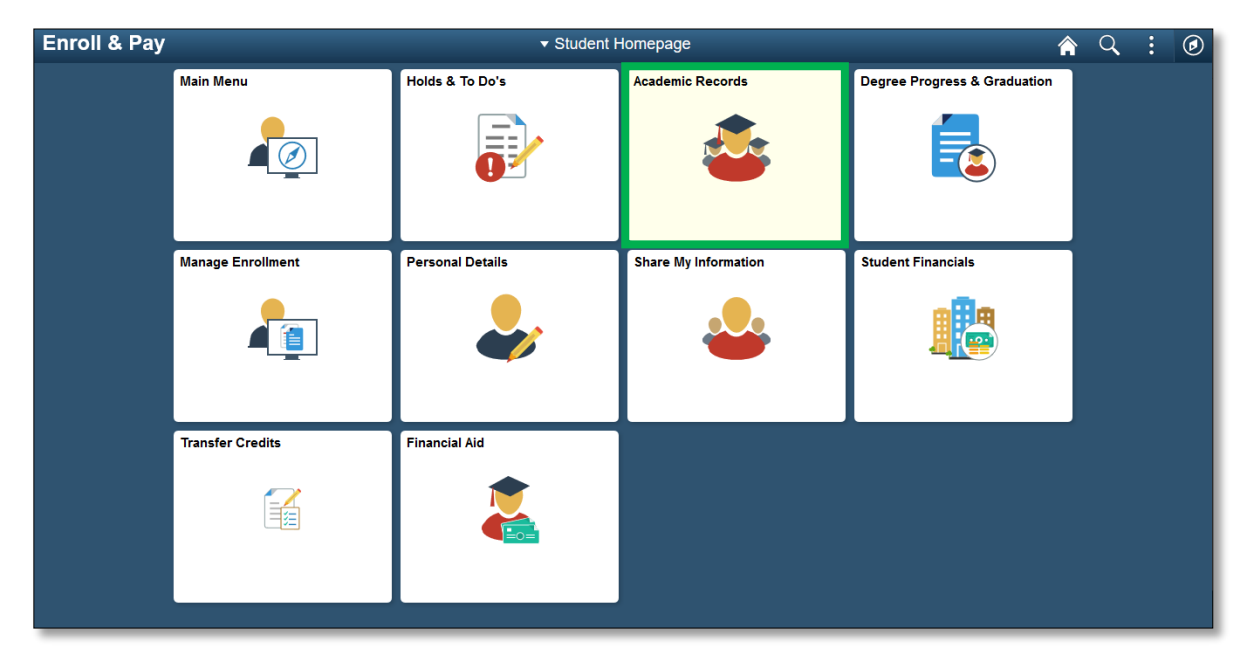

Students have the option to run a KU Academic Summary within Enroll & Pay.

Click on the **KU Academic Summary** link. Select the appropriate Academic Summary and then click on the View Report button. Another browser window/tab will open with the new report information. Please be aware that you may need to allow popups in order to view the summary.

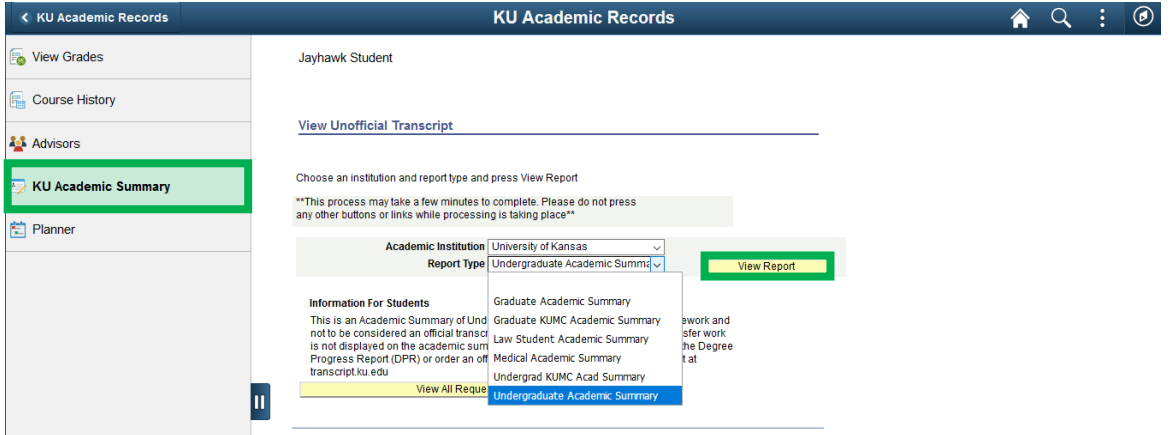

The student's Academic Summary will appear in a separate tab/window. You can also view reports create in the last month by clicking on the **View All Requested Reports** button on the same page.

Students wanting to receive an official transcript can find more information on the Office of the University Registrar's website: [https://registrar.ku.edu/transcripts.](https://registrar.ku.edu/transcripts)